# <span id="page-0-0"></span>CSE333 – Section 2 Memory Leaks/Errors and Valgrind

April 10, 2014

イロト イ部 トメ ミト メ ヨト

 $299$ 

重

<span id="page-1-0"></span>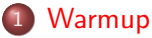

- [Buggy Code](#page-2-0)
- [Valgrind Output](#page-3-0)
- [Code Fix](#page-4-0)
- 2 [Why Valgrind?](#page-6-0)
- 3 [Valgrind Usage](#page-7-0)
- 4 [Types of Errors](#page-8-0)
	- [Uninitialized Memory](#page-8-0)
	- [Invalid Reads/Writes](#page-9-0)
	- [Illegal Frees](#page-10-0)
	- [Memory Leaks](#page-11-0)

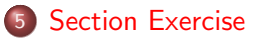

4 D F

∢ 何 ▶ -∢ ヨ ▶ -∢ ヨ ▶

# <span id="page-2-0"></span>Some Buggy Code

```
1 #include "stdio.h"<br>2 #include "stdlib.h
       #include "stdlib.h"3
 4 // Returns an array containing [n, n+1, \ldots, m-1, m]. If n > m, then the <br>5 // array returned is [1, 1] an error occurs. NULL is returned.
       1/ array returned is [1]. If an error occurs. NULL is returned.
 6 int *{\sf RangeArray(int n, int m)} {<br>7 int length = m-n+1:
          int length = m−n+1;
 \frac{8}{9}9 // Heap-allocate the array needed to return.<br>10 int *arry = (int*)malloc(sizeof(int)*length)
          int *ary = (int*) malloc (size of (int)* length);
11<br>1212 // Initialize the elements.<br>13 for (int i = 0; i \leq length
13 for (int i = 0; i \le length; +i)<br>14 arry [i] = i+n;
              arrv[i] = i+n:
\frac{15}{16}return arry;
17 }
18
19 // Accepts two integers as arguments<br>20 int main(int argc. char *argy[1) {
20 int main (int argc, char *argv []) {<br>21 if (argc I = 3) return \text{FXIT-FAll}\cup21 if (\arg c := 3) return EXIT.FAILURE;<br>22 int n = atoi(argv[1]), m = atoi(arg
22 int n = atoi (argv [1]), m = atoi (argv [2]); // Parse cmd-line args.<br>23 int *nums = RangeArray (n, m);
          int *nums = RangeArray(n, m);\frac{24}{25}25 // Print the resulting array.<br>26 for (int i = 0; i \le m-n+1);
26 for (int i = 0; i <= (m-n+1); ++i)<br>27 printf \binom{n}{2} n nums [i]);
              p r i n t f ( "%d ", nums [ i ] ) ;
          puts(""):
29
          return EXIT_SUCCESS:
31 }
```
メロメ メ母メ メミメ メミメ

э

# <span id="page-3-0"></span>Valgrind Output

```
==22891== Command: ./warmup 1 10
=22891== = 22891 = Invalid write of size 4<br>= = 22891 = = at 0x400616; Range Ar
==22891== at 0x400616: RangeArray (warmup.c:14)<br>==22891== by 0x400683: main (warmup.c:22)
               by 0x400683: main (warmup.c:22)
==22891== Address 0x51d2068 is 0 bytes after a block of size 40 alloc'd
==22891== at 0x4C2A93D: malloc (in /usr/lib/valgrind/vgpreload_memcheck-amd64-linux.so)<br>==22891== by 0x4005EC: Bangedrray (warmun c:10)
= =22891 = by 0x4005EC: RangeArray (warmup.c:10)<br>= = 22891 = by 0x400683: main (warmup.c:22)
               by 0x400683: main (warmup.c:22)
=22891== = 22891 = Invalid read of size 4<br>= 22891 = at 0x400645; main (
               at 0x4006A5: main (warmup.c:26)
==22891== Address 0x51d2068 is 0 bytes after a block of size 40 alloc'd
==22891== at 0x4C2A93D: malloc (in /usr/lib/valgrind/vgpreload_memcheck-amd64-linux.so)
= =22891 = by 0x4005EC: RangeArray (warmup.c:10)<br>= =22891 = by 0x400683: main (warmup.c:22)
               \bar{v} 0x400683: main (warmup.c:22)
==22891==1 2 3 4 5 6 7 8 9 10 11
=22891===22891== HEAP SUMMARY:
==22891== in use at exit: 40 bytes in 1 blocks
              total heap usage: 1 allocs, 0 frees, 40 bytes allocated
=22891===22891== 40 bytes in 1 blocks are definitely lost in loss record 1 of 1
==22891== at 0x4C2A93D: malloc (in /usr/lib/valgrind/vgpreload_memcheck-amd64-linux.so)
= =22891== by 0x4005EC: RangeArray (warmup.c:10)<br>==22891== by 0x400683: main (warmup.c:22)
               by 0x400683: main (warmup.c:22)
==22891====22891== LEAK SUMMARY:<br>==22891== definitely
==22891== definitely lost: 40 bytes in 1 blocks
==22891== indirectly lost: 0 bytes in 0 blocks
==22891== possibly lost: 0 bytes in 0 blocks
==22891== still reachable: 0 bytes in 0 blocks
                     suppressed: 0 bytes in 0 blocks
=22891===22891== For counts of detected and suppressed errors, rerun with: -v
==22891== ERROR SUMMARY: 3 errors from 3 contexts (suppressed: 3 from 3)
```
メロト メ御 トメ き トメ き トー

重

### <span id="page-4-0"></span>Code Fix

```
#include "stdio.h"
#include "stdlib.h"// Returns an array of [n, n+1, \ldots, m-1, m]// If n > m, then the array returned is [].
\frac{1}{1} If an error occurs, NULL is returned.
int *RangeArray(int n, int m)int length;
  int *arry;
  // XXX We must check this explicitly.
  if (n > m)return (int*) malloc(0);// Heap-allocate the array needed to return.
  length = m-n+1;ary = (int*) malloc (size of (int)* length);
  // XXX We need to check is malloc'd returned successfully.
  if (arry = NULL)
    return NULL ;
  // Initialize the elements.
  // XXX We had an off-by-one error here.
  for (int i = 0; i < length; +i)
    array[i] = i+n;return arry;
}
```
メロメ メ押メ メミメ メミメ

重

# Code Fix (cont.)

```
int main (int argc, char *argv[]) {
  if (\text{arg } != 3) return EXIT_FAILURE;
  int n = \text{atoi}(\text{argv}[1]), m = \text{atoi}(\text{argv}[2]);
  int *nums = RangeArray(n, m);
  // XXX Terminate program with failure if RangeArray cannot allocate and initialize the array
  if (nums = NULL)
    return EXIT_FAILURE;
  // Print the resulting array.
  // XXX We had another off-by-one error here.
  for (int i = 0; i < (m-n+1); ++i)
    print(f("%d " , nums[i]);
  puts("");
  // XXX Free storage before terminating.
  free(nums);<br><mark>return</mark> EXIT<sub>-</sub>SUCCESS;
}
```
メロト メ御 トメ き トメ き トー

重

# <span id="page-6-0"></span>Why Valgrind?

- Use of uninitialized memory
- Reading/writing memory after it has been freed
- Reading/writing off the end of malloc'd blocks
- Reading/writing inappropriate areas on the stack
- Memory leaks where pointers to malloc'd blocks are lost forever
- Mismatched use of malloc/new/new[] vs free/delete/delete[] These errors usually lead to crashes.

→ イ何 ト → ヨ ト → ヨ ト

<span id="page-7-0"></span>[Outline](#page-1-0) [Warmup](#page-2-0) [Why Valgrind?](#page-6-0) [Valgrind Usage](#page-7-0) [Types of Errors](#page-8-0), Section

## Basic Valgrind Usage

### Command

valgrind /a.out

### Example Output

```
==26428== Memcheck, a memory error detector
==26428== Copyright (C) 2002-2011, and GNU GPL'd, by Julian Seward et al.
==26428== Using Valgrind-3.7.0 and LibVEX; rerun with -h for copyright info
==26428== Command: \lambdaa.out
=26428=...................... LOTS OF ERRORS .
=26428===26428== HEAP SUMMARY:<br>==26428== in use at
           in use at exit: 528 bytes in 22 blocks
==26428== total heap usage: 22 allocs, 0 frees, 528 bytes allocated
=26428===26428== LEAK SUMMARY:
==26428== definitely lost: 408 bytes in 11 blocks
==26428== indirectly lost: 120 bytes in 11 blocks
==26428== possibly lost: 0 bytes in 0 blocks
==26428== still reachable: 0 bytes in 0 blocks<br>==26428== suppressed: 0 bytes in 0 blocks
                   suppressed: 0 bytes in 0 blocks
=26428= Rerun with --leak-check=full to see details of leaked memory
=26428===26428== For counts of detected and suppressed errors, rerun with: -v
==26428== Use --track-origins=yes to see where uninitialised values come from
==26428== ERROR SUMMARY: 65 errors from 16 contexts (suppressed: 3 from 3)
```
- Note: Compile your C code with the GCC's -g option for debugging information.
- Note: Valgrind accepts flags --leak-check=full and --show-reachable=yes to output more details.

KED KAP KED KED E MAA

K ロ ▶ K @ ▶ K 경 ▶ K 경 ▶ ...

E.  $\Omega$ 

### <span id="page-8-0"></span>Reading Uninitialized Memory

### Code

```
1 \#include "stdlib.h"<br>2 int main(int argc.
2 int main (int argc, char *argv []) {<br>3 int *x;
3 int *x;<br>4 *x = 44 *x = 4; // XXX Using x before initialized.<br>5 return EXIT SUCCESS;
        return EXIT_SUCCESS;
6 }
```
### Valgrind Output

```
= = 2205 = Use of uninitialised value of size 8<br>= = 2205 = = at 0x4004AB: main (error.c:4)
                   at 0x4004AB: main (error.c:4)
```
## <span id="page-9-0"></span>Illegal Reads/Writes

#### Code

```
\frac{1}{2} \frac{\text{#include}}{\text{#include}} "stdlib.h"
 2 #include "stdio.h"<br>3 int main(int argo.
      int main ( int argc, char *argv []) {
 4 int *x = (int*) malloc (size of (int));<br>5 x \neq 2: // x now points to invalid
 5 x \neq 2; // x now points to invalid memory (some random location).<br>6 printf(""/d\n", *x): // XXX Reading to an invalid location of memor
 6 printf (\sqrt[n]{d} \lambda)^n, *x); // XXX Reading to an invalid location of memory.<br>7 *x = 4; // XXX Writing to an invalid location of memory.
 7 *x = 4; // XXX Writing to an invalid location of memory.<br>8 free(x=2);
 8 free (x-2);<br>9 printf ("%d)
9 printf ( "\chid\n", * ((int *) 3838338)); // XXX And even worse read.<br>10 return EXIT SUCCESS:
          return EXIT SUCCESS :
11 }
```

```
==3023== Invalid read of size 4
                 at 0x400592: main (error.c:6)
==3023== Address 0x51d2048 is 4 bytes after a block of size 4 alloc'd<br>==3023== at 0x4C2A93D: malloc (in /usr/lib/valgrind/vgpreload memch
==3023== at 0x4C2A93D: malloc (in /usr/lib/valgrind/vgpreload_memcheck-amd64-linux.so)<br>==3023== by 0x400584: main (error c:4)
                 by 0x400584: main (error.c:4)
==3023===3023== Invalid write of size 4<br>==3023== at 0x400549 \cdot main (e
                 at 0x4005A9: main (error.c:7)
=3023== Address 0x51d2048 is 4 bytes after a block of size 4 alloc'd<br>=3023== at 0x4C2493D; malloc (in /uer/lib/walgrind/wgpraload memch
==3023== at 0x4C2A93D: malloc (in /usr/lib/valgrind/vgpreload_memcheck-amd64-linux.so)<br>==3023== by 0x400584: main (error c:4)
                 by 0x400584: main (error.c:4)
==3023===3023== Invalid read of size 4<br>==3023== at 0x4005C4 \cdot minat 0x4005C4: main (error.c:9)
==3023== Address 0x3a9182 is not stack'd, malloc'd or (recently) free'd
```
イロト イ母 トイヨ トイヨ トー

重

## <span id="page-10-0"></span>Illegal Frees

### Code

```
1 #include "stdlib.h"<br>2 int main(int argc.
 2 int main (int argc, char ∗argv []) {<br>3 free ((void *) 0xdeadbeef): // XXX
          {\sf free} ( ( void *) 0xdeadbeef ); \frac{1}{2} XXX free some random address free 'd.
 \frac{4}{5}5 int *x = (int*) malloc (size of (int));<br>6 free (x+4); // XXX fr
          free(x+4); // XXX free outside malloc'd block.
         free(x):
 \begin{array}{c} 7 \\ 8 \\ 9 \end{array}return EXIT_SUCCESS:
10 }
```
### Valgrind Output

```
=2978= Invalid free() / delete / delete[] / realloc()<br>=2978= at 0x402949F; free (in /usr/lib/valgrind/vg
==2978== at 0x4C29A9E: free (in /usr/lib/valgrind/vgpreload_memcheck-amd64-linux.so)<br>==2978== by 0x400544: main (error.c:3)
              by 0x400544: main (error.c:3)
==2978== Address 0xdeadbeef is not stack'd, malloc'd or (recently) free'd
==2978====2978== Invalid free() / delete / delete[] / realloc()
==2978== at 0x4C29A9E: free (in /usr/lib/valgrind/vgpreload_memcheck-amd64-linux.so)<br>==2978== by 0x400562: main (error.c:6)
              by 0x400562: main (error.c:6)
==2978== Address 0x51d2050 is 12 bytes after a block of size 4 alloc'd
==2978== at 0x4C2A93D: malloc (in /usr/lib/valgrind/vgpreload_memcheck-amd64-linux.so)
              by 0x40054E: main (error.c:5)
```
メロメ メ母メ メミメ メミメ

重

### <span id="page-11-0"></span>Memory Leaks

### Code

```
1 \#include "stdlib.h"<br>2 \#include "stdio.h"
2 #include "stdio.h"<br>3 int main(int argc.
3 int main (int argc, char *argv []) {<br>4 int *x = (int*) malloc(size of (int
4 int *x = (int*) malloc (size of (int ));<br>5 *x = 4:
5 *x = 4;<br>6 printf(
        printf ("%d\n'\n'', *x );
7 return EXIT_SUCCESS; // XXX Oh no! We didn't free x.
8 }
```
### Valgrind Output

```
==3093== HEAP SUMMARY:<br>==3093== in use at
==3093== in use at exit: 4 bytes in 1 blocks
              total heap usage: 1 allocs, 0 frees, 4 bytes allocated
==3093==
==3093== 4 bytes in 1 blocks are definitely lost in loss record 1 of 1<br>==3093== at 0x4C2A93D: malloc (in /usr/lib/valgrind/vgpreload memch
==3093== at 0x4C2A93D: malloc (in /usr/lib/valgrind/vgpreload_memcheck-amd64-linux.so)
                by 0x400544: main (error.c:3)
==3093====3093== LEAK SUMMARY:<br>==3093== definitely
==3093== definitely lost: 4 bytes in 1 blocks
==3093== indirectly lost: 0 bytes in 0 blocks<br>==3093== possibly lost: 0 bytes in 0 blocks
==3093== possibly lost: 0 bytes in 0 blocks<br>==3093== still reachable: 0 bytes in 0 blocks
==3093== still reachable: 0 bytes in 0 blocks
                       suppressed: 0 bytes in 0 blocks
```
イロト イ母 トイヨ トイヨ トー

重

### <span id="page-12-0"></span>Section Exercise

- Find a partner to work with!
- Look at the expandable vector code in imsobuggy.c
- First, try to find all the bugs by inspection
- Then try to use Valgrind on the same code
	- **a** Look for the link on the course calendar to find the code